### บทที่ 3

### วิธีดำเนินการวิจัย

ในการดำเนินการวิจัยเพื่อให้บรรลุถึงวัตถุประสงค์ของการวิจัย ได้จัดลำดับขั้น ตอนต่าง ๆ ซึ่งมีรายละเอียดดังต่อไปนี้

# 3.1 ขอบเขตและการรวบรวมข้อมูลในการวิจัย (Research Scope and Data Collection)

ในการกำหนดขอบเขตของการวิจัยครั้งนี้ ได้พิจารณาเลือกพื้นที่ทั่วทั้งประเทศ ของประเทศไทยเป็นกรณีศึกษา โดยแยกการพิจารณาออกเป็นภาคต่างๆ คือ ภาค เหนือ ภาคกลาง ภาคตะวันออกเฉียงเหนือ และ ภาคใต้ ในการรวบรวมข้อมูลซึ่งใช้ ในการวิจัยจะประกอบด้วย

# เส้นฐานจากการวัดด้วยระบบดาวเทียมจีพีเอส(GPS Baseline Solutions) ข้อมูลของเต้นฐานซึ่งจะนำมาใช้ในการประมวลผลสำหรับการวิจัยครั้งนี้ มีแหล่ง ที่มาจาก 2 หน่วยงาน ได้แก่

# 3.1.1 ข้อมูลเส้นฐานโดยกรมแผนที่ทหาร

เป็นข้อมูลที่ได้จากการรับสัญญาณดาวเทียม โดยใช้เครื่องรับสัญญาณแบบ ลองความถี่ Trimble 4000 SST และ Trimble 4000 SSE ซึ่งผลิตโดยบริษัท Trimble Navigation ด้วยวิธีการรังวัดบนหมุดหลักฐานดาวเทียมจีพีเอส มีระยะห่างกันประมาณ 20 ถึง 100 กิโลเมตร ทั้งนี้จะรับสัญญาณดาวเทียมพร้อมกันอย่างน้อย 5 ดวง และแต่ ละคาบการทำงาน (session) จะใช้ระยะเวลาประมาณ 1.5 ถึง 2 ชั่วโมง ข้อมูลจากการ รังวัด จะนำมาประมวลผลเพื่อหาองค์ประกอบของเต้นฐาน (baseline components) หรือค่าผลต่างพิกัดทางแกน x แกน y และแกน z โดยใช้โปรแกรม TRIMMBP ใน อฟต์แวร์ TRIMVEC Plus และโปรแกรม WAVE ในซอฟต์แวร์ GPSurvey ผลลัพธ์จาก การประมวลผลเลันฐานมีรูปแบบของแฟ้มข้อมูลเป็น SSF

ข้อมูล'ชุดนี้ประกอบด้วย

- ภาคเหนือและภาคกลาง มีเส้นฐานจำนวน 595 เส้น และหมุดหลัก ฐานจำนวน 340 หมุด ด้งแสดงในภาพที่ 3.1

- ภาคตะวันออกเฉียงเหนือ มีเส้นฐานจำนวน 353 เส้น และหมุดหลัก ฐานจำนวน 200 หมุด ดังแสดงในภาพที่ 3.2

- ภาคใต้ มีเส้นฐานจำนวน 214 เส้น และหมุดหลักฐานจำนวน 119 หมุด ดังแสดงในภาพที่ 3.3

เมื่อนำข้อมูลทั้งหมดมารวมเป็นโครงข่ายทั้งประเทศแล้วจะมีหมุดหลักฐาน จำนวน 659 หมุด แต่เนองจากมีหมุดหลักฐานที่ซํ้ากันตามแนวรอยต่อของภาคจำนวน 13 หมุด ดังนั้นโครงข่ายทั้งประเทศของกรมแผนที่ทหารที่ใช้ในการวิจัยครั้งนี้จึงมีจำนวน หมุดหลักฐานทั้งสิ้น 649 หมุด ดังแสดงในภาพที่ 3.4

# 3.1.2 เส้นฐานโดยกรมที่ดิน

ประกอบด้วยข้อมูลที่ได้จากการรับสัญญาณดาวเทียม โดยใช้เครื่องรับ สัญญาณแบบสองความถี่ Trimble 4000 SSE ซึ่งผลิตโดยบริษัท Trimble Navigation และ Wild SR399 ซึ่งผลิตโดยบริษัท Leica ด้วยวิธีการรังวัดแบบสถิต รับสัญญาณดาว เทียมพร้อมกันอย่างน้อย 5 ดวง และใช้ระยะเวลาในแต่ละคาบการทำงานประมาณ 2 ชั่วโมง ในการรังวัดจะกระทำบนหมุดหลักฐานดาวเทียมจึพีเอส ซึ่งสร้างขึ้นด้วยระยะ ห่างกันประมาณ 10 ถึง 100 กิโลเมตร นอกจากนี้ยังได้ทำการรังวัดดาวเทียมเพื่อโยงยึด เข้ากับหมุดหลักฐานดาวเทียมจึพีเอสของกรมแผนที่ทหารด้วย ข้อมูลจากการรังวัด สามารถจำแนกออกเป็น 2 กลุ่ม ได้แก่

(1) ข้อมูลที่ได้จากเครื่องรับสัญญาณ Trimble 4000 รร£จะถูกนำมา ประมวลผลเพื่อหาองค์ประกอบของเล้นฐาน โดยใช้โปรแกรม WAVE ในซอฟต์แวร์เชิง าณิชย์ GPSurvey ผลลัพธ์จากการประมวลผลเส้นฐานมีรูปแบบของแฟ้มข้อมูลเป็น SSF

(2) ข้อมูลที่ได้จากเครื่องสัญญาณ Wild SR399 จะผ่านขั้นตอนของ การแปลงให้เป็นรูปแบบมาตรฐานหรือ RINEX (Receiver Independent Exchange format) โดยใช้ซอฟต์แวร์ SKI หลังจากนั้นจะนำเข้ามาประมวลผลเพื่อหาองค์ประกอบ ของเลันฐานโดยใช้โปรแกรม WAVE ในซอฟต์แวร์ GPSurvey ผลลัพธ์จากการประมวล ผลเส้นฐานมีรูปแบบของแฟ้มข้อมูลเป็น SSF

ข้อมูลชุดนี้ประกอบด้วย

- ภาคเหนือและภาคกลาง มีเส้นฐานจำนวน 438 เส้น และ หมุดหลักฐานจำนวน 170 หมุด ดังแสดงในภาพที่ 3.5

- ภาคตะวันออกเฉียงเหนือ มีเส้นฐานจำนวน 297 เส้น และ หมุดหลักฐานจำนวน 103 หมุด ดังแสดงในภาพที่ 3.6

- ภาคใต้ มีเส้นฐานจำนวน 155 เส้น และหมุดหลักฐาน จำนวน 67 หมุด ดังแสดงในภาพที่ 3.7

เมื่อนำข้อมูลทั้งหมดมารวมเป็นโครงข่ายทั้งประเทศแล้วจะมีหมุด หลักฐานจำนวน 340 หมุด แต่เนื่องจากมีหมุดหลักฐานที่ซํ้ากันตามแนวรอยต่อของ ภาคจำนวน11 หมุด ดังนั้นโครงข่ายทั้งประเทศของกรมที่ดินที่ใช้ในการวิจัยครั้งนี้จึงมี จำนวนหมุดหลักฐานทั้งสิ้น 329 หมุด ดังแสดงใ'พาาพที่ 3.8 ผลลัพธ์จากการประมวล ผลเส้นฐานทั้งหมดจาก 2 หน่วยงาน จะนำมารวมกันเพื่อเป็นโครงข่าย สำหรับการ ประมวลผลในลำดับต่อไป

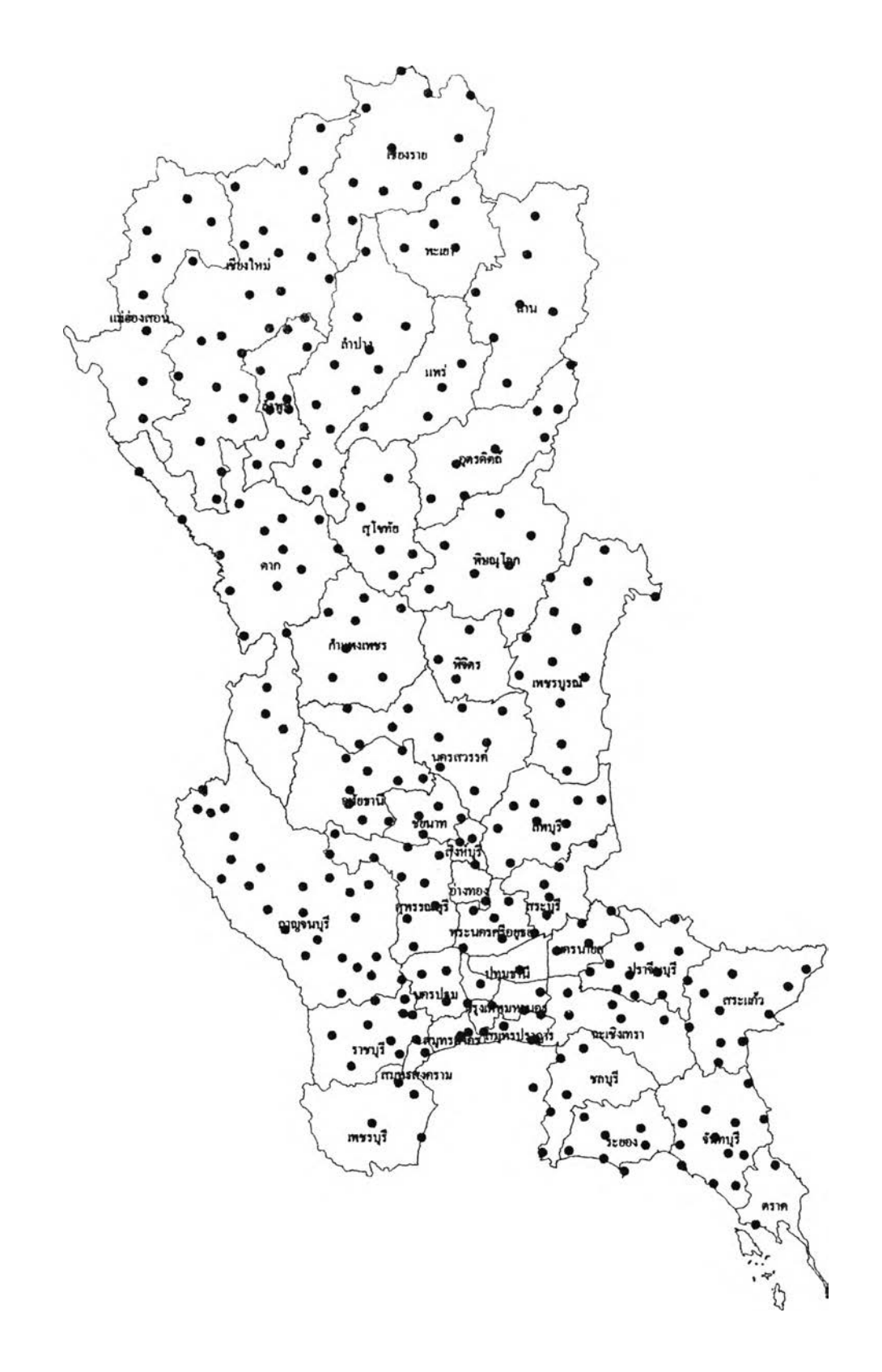

ภาพที่ 3.1 แสดงขอบเขตงานวิจัยและหมุดหลักฐานในบริเวณภาค เหนือและภาคกลางของกรมแผนที่ทหาร

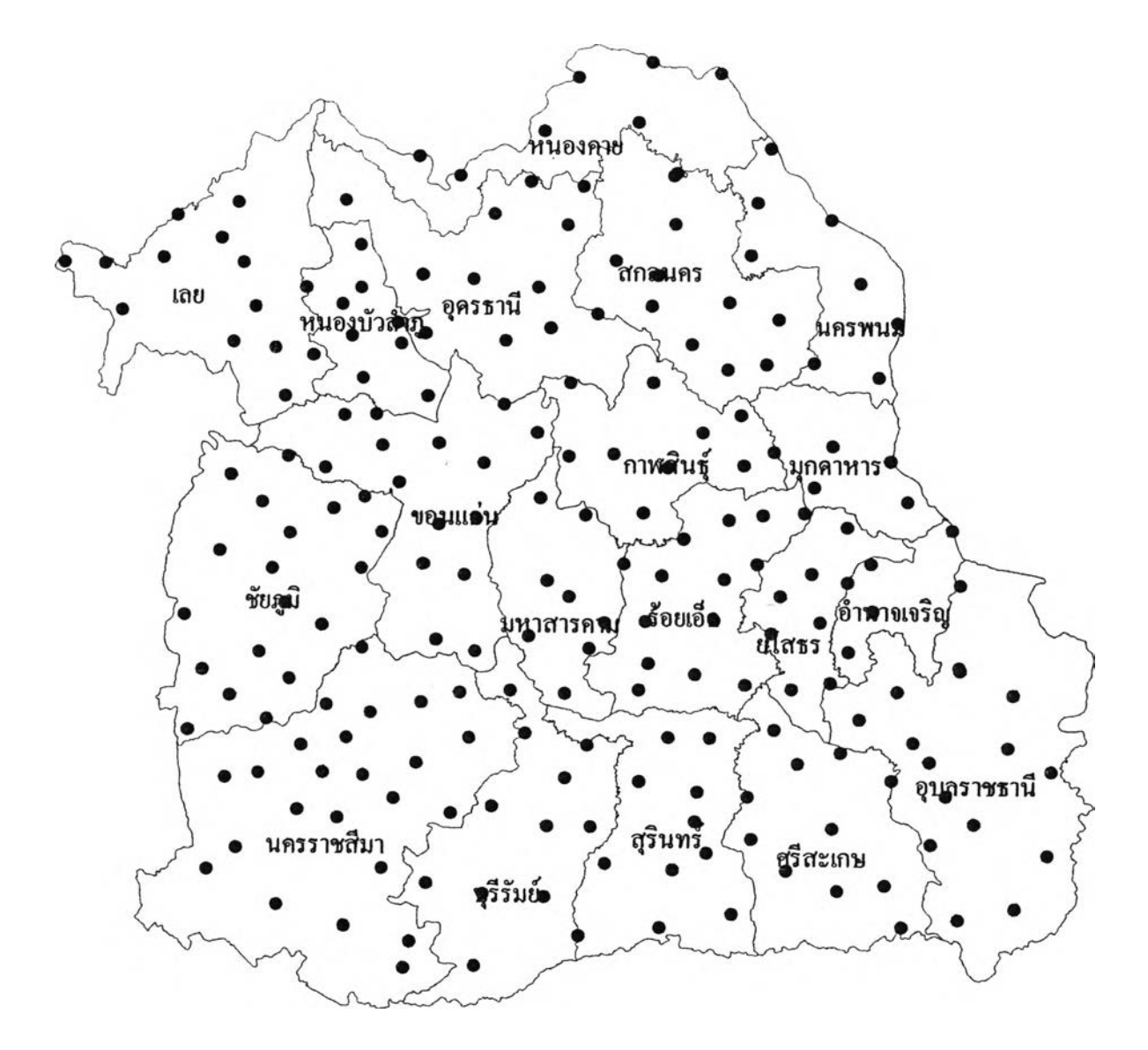

ภาพที่ 3.2 แสดงขอบเขตงานวิจัยและหมุดหลักฐานในบริเวณภาค ตะวันออกเฉียงหนือของกรมแผนที่ทหาร

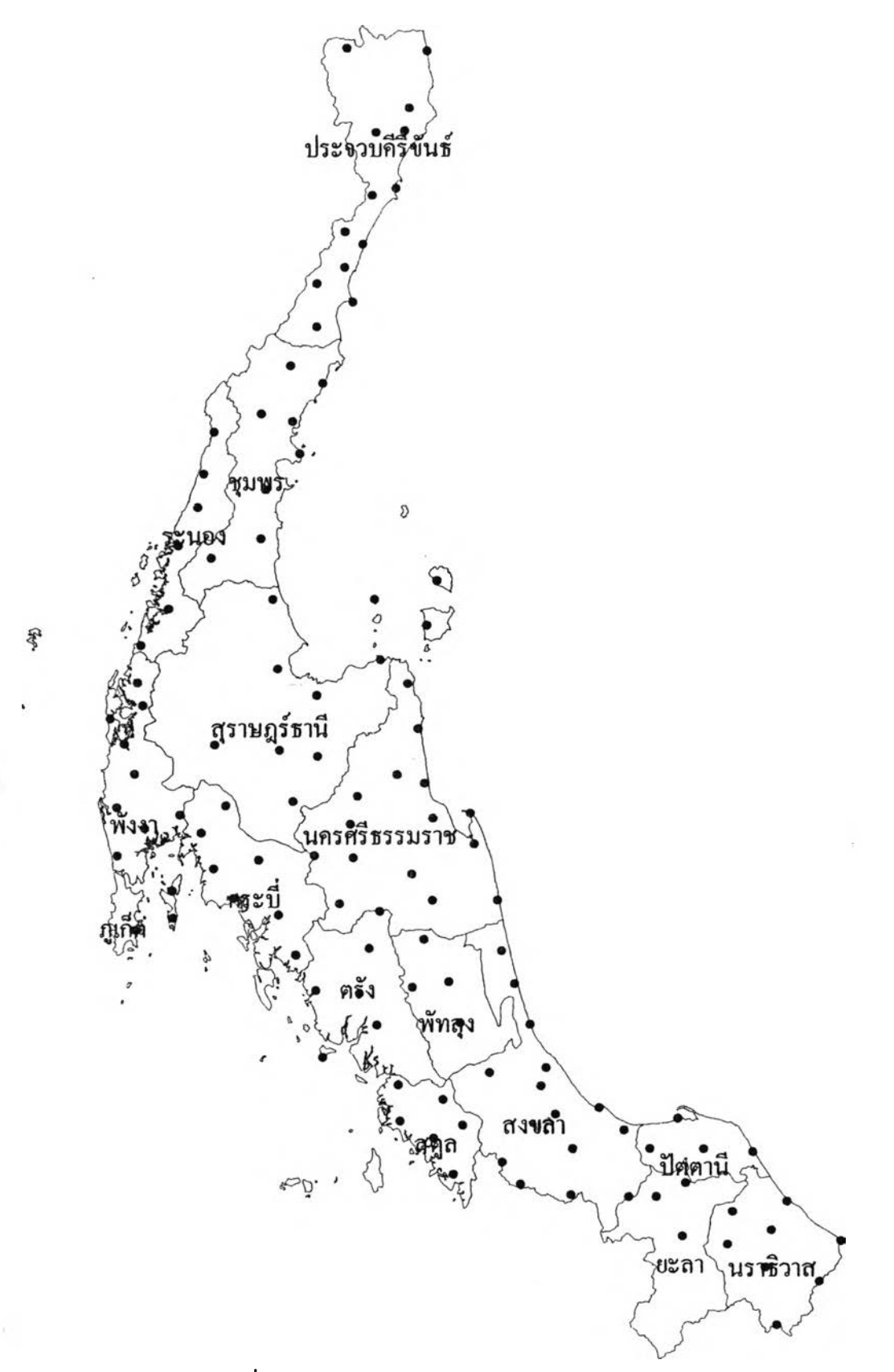

....

ภาพที่ 3.3 แสดงขอบเขตงานวิจัยและหมุดหลักฐานในบริเวณภาคใต้ ของกรมแผนที่ทหาร

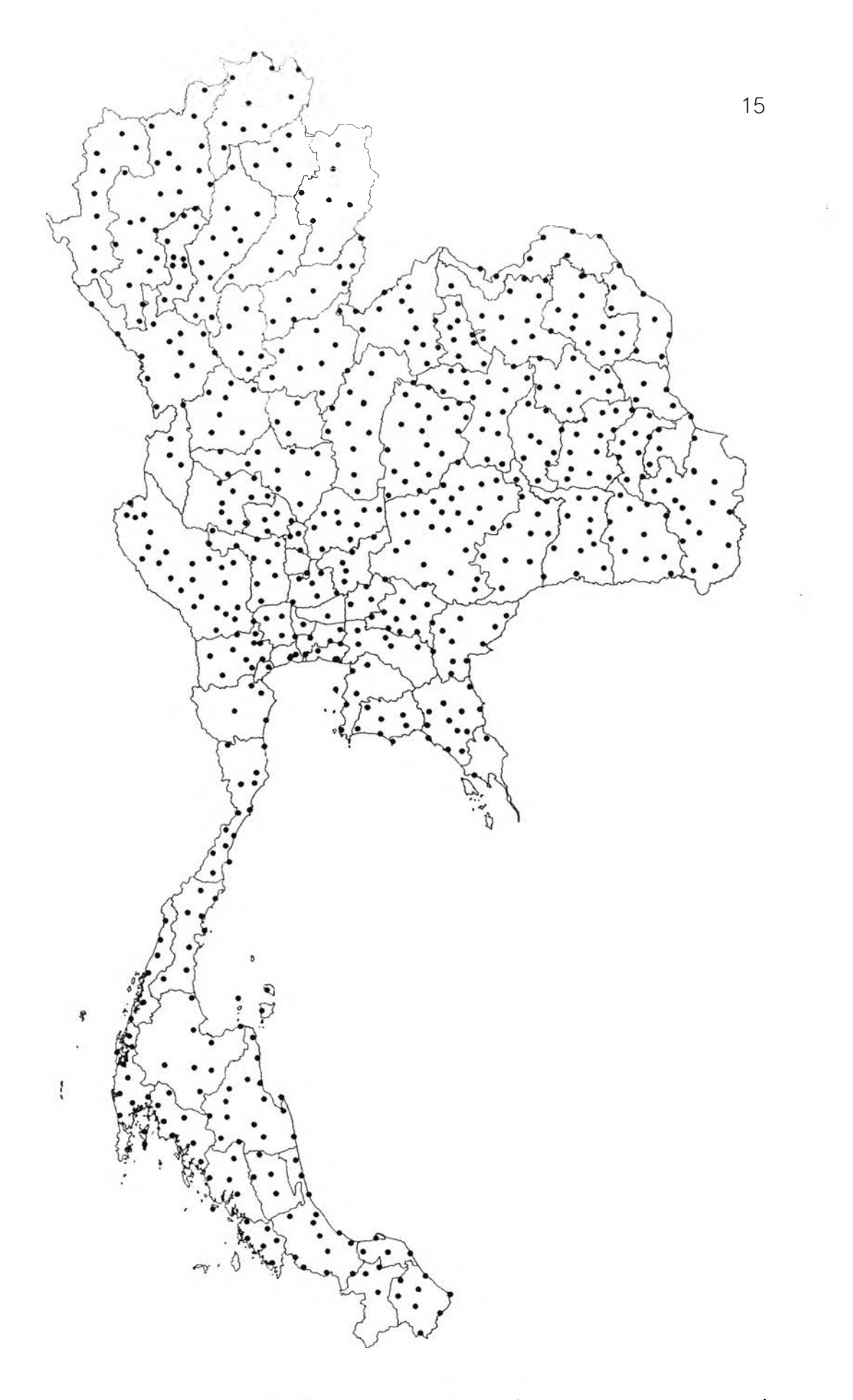

ภาพที่ 3.4 แสดงขอบเขตงานวิจัยและหมุดหลักฐานทั่วประเทศของกรมแผนที่ทหาร

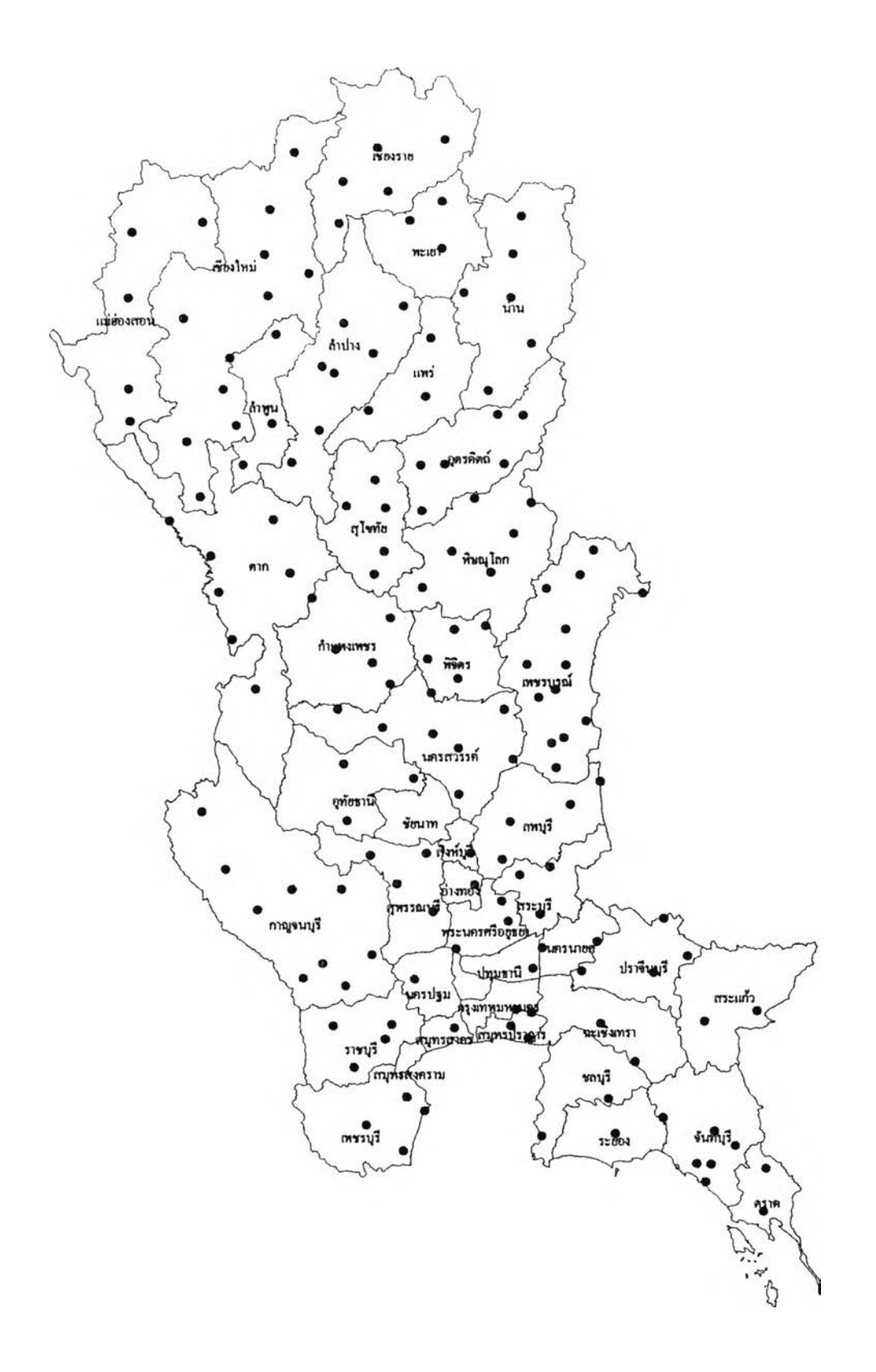

ภาพที่ 3.5 แสดงขอบเขตงานวิจัยและหมุดหลักฐานในบริเวณภาค เห น ือ แ ล ะ ภ า ค ก ล า ง ข อ ง ก ร ม ท ี่ด ิน

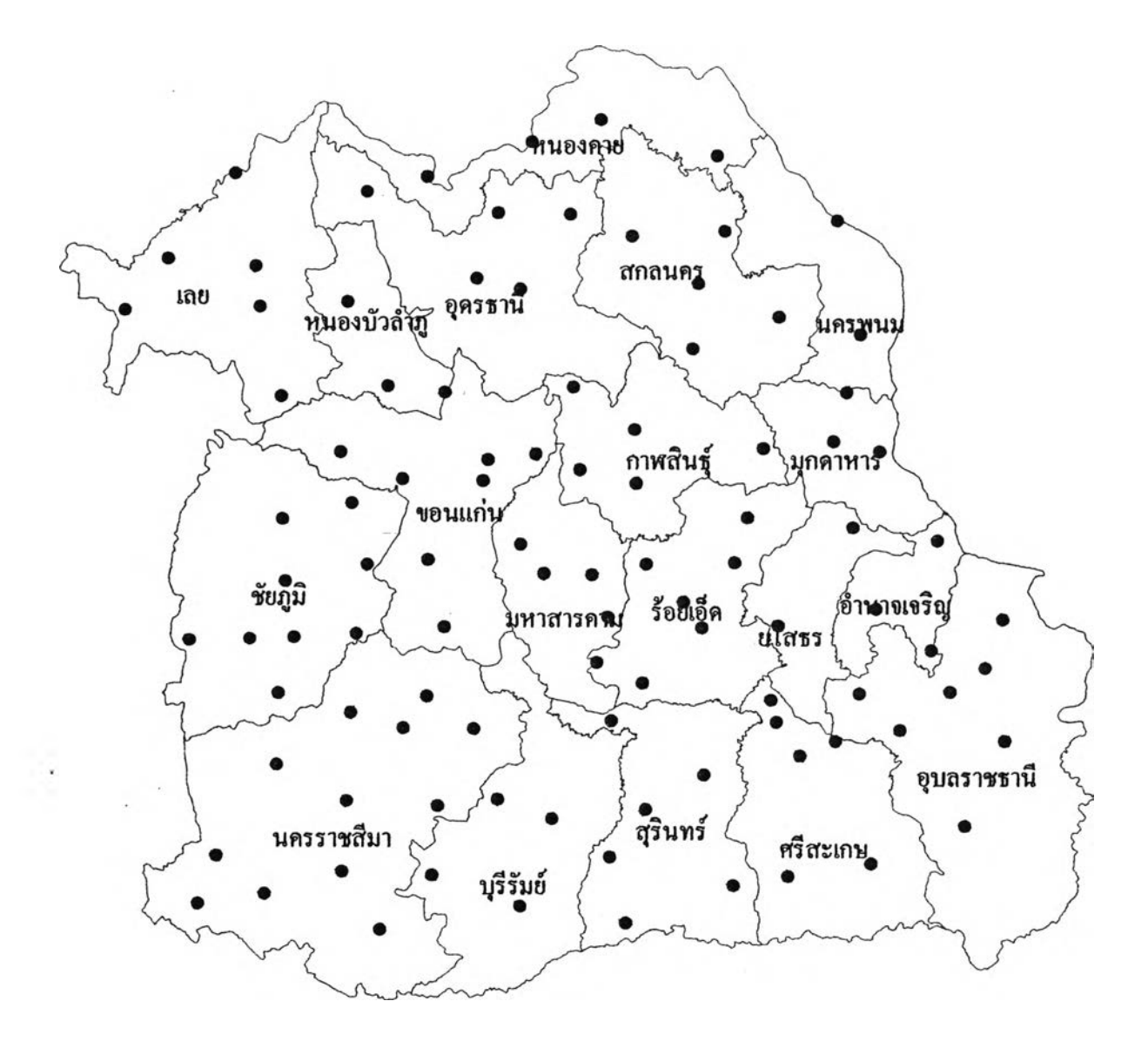

ภาพที่ 3.6 แสดงขอบเขตงานวิจัยและหมุดหลักฐานในบริเวณภาค ตะวันออกเฉียงหนือของกรมที่ดิน

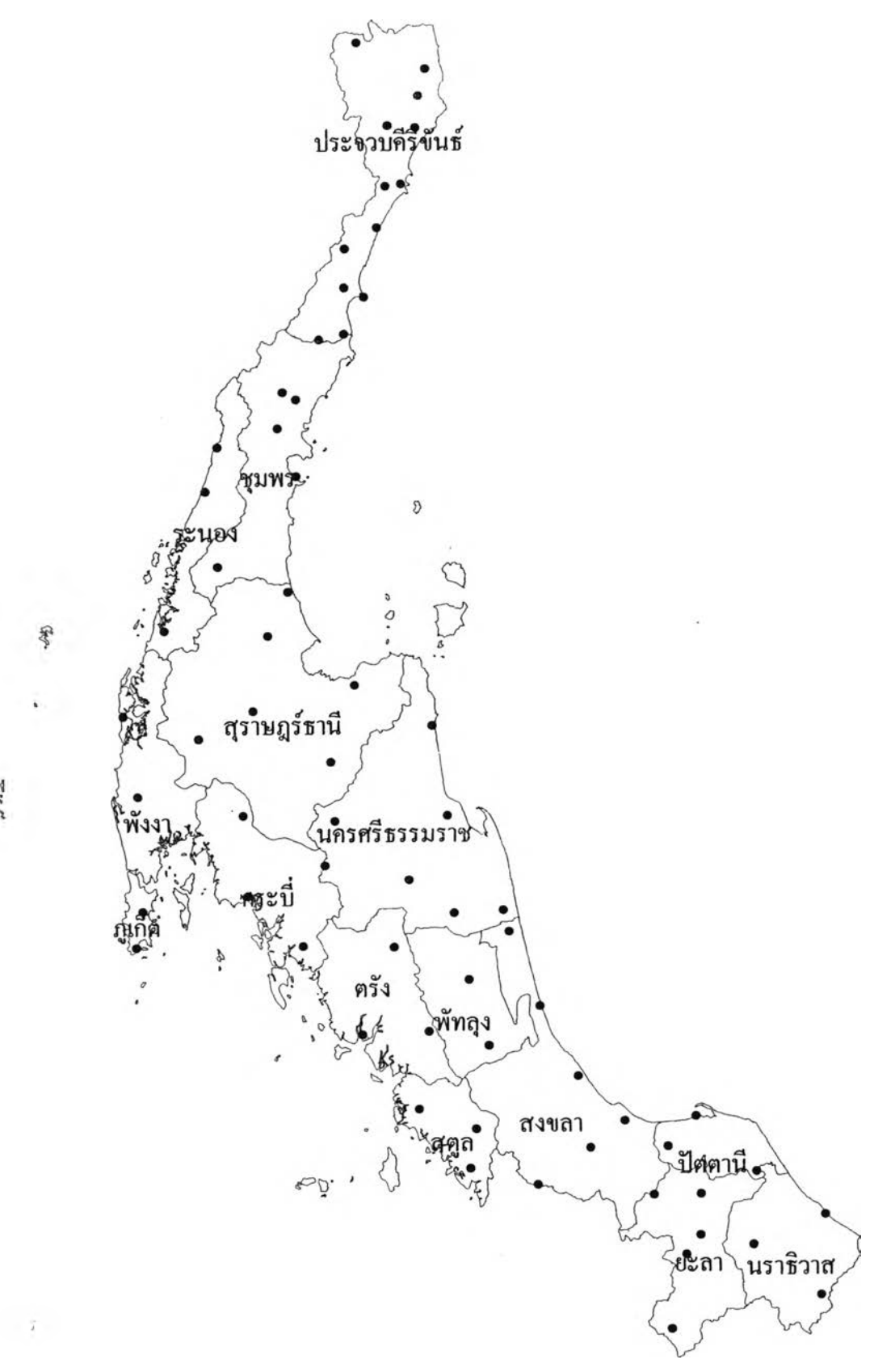

 $\frac{1}{2}$ 

ภาพที่ 3.7 แสดงขอบเขตงานวิจัยและหมุดหลักฐานในบริเวณภาคใต้ ของกรมที่ดิน

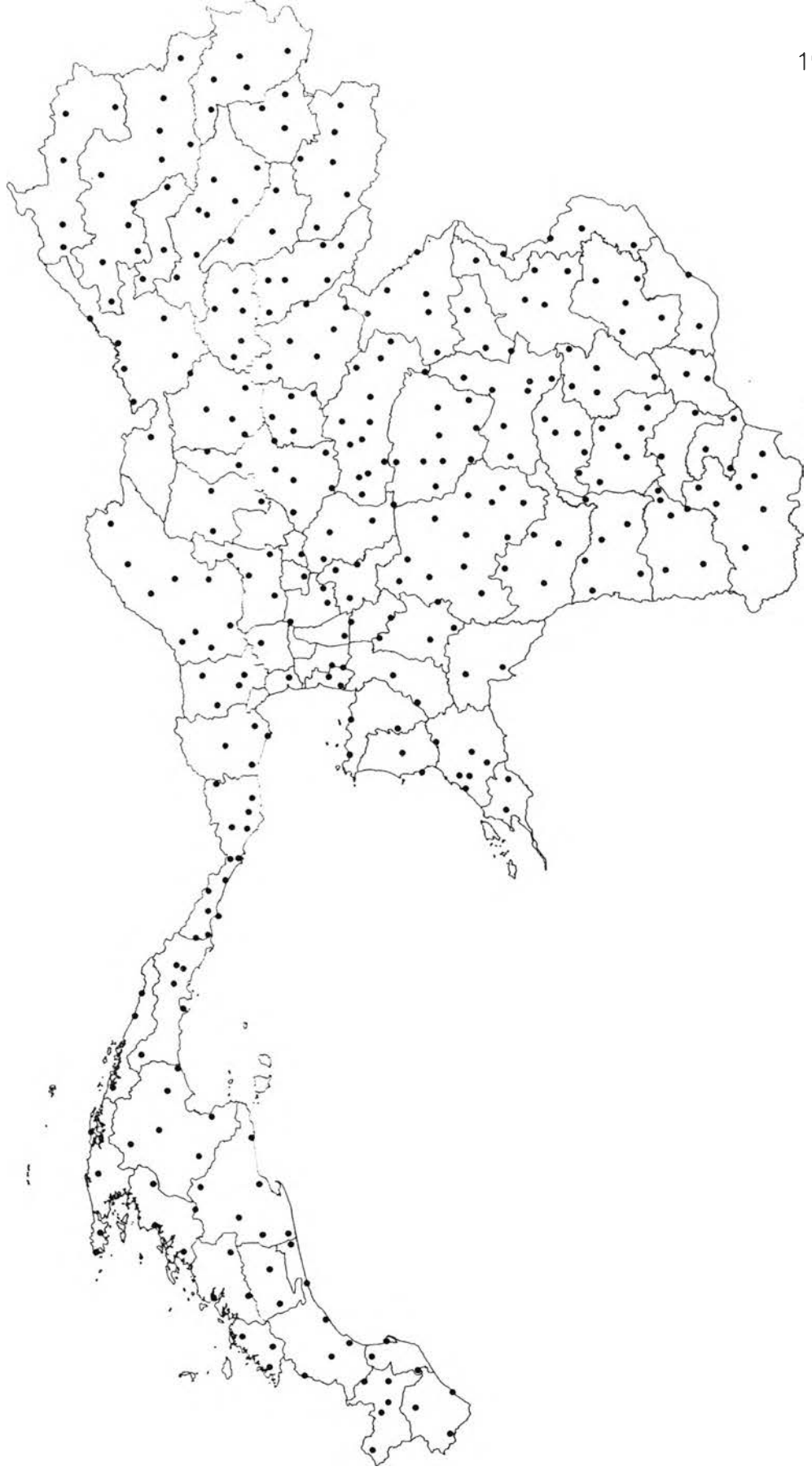

**า พ ท ี่ 3 . 8 แ ส ด ง ข อ บ เ ข ต ง า น ว ิจ ้ย แ ล ะ ห ม ุด ห ล ้ก ฐ า น ท ี่ว ป ร ะ เ ท ศ ข อ ง ก ร ม ท ี่ด ิน**

#### 3.2 การประมวลผล (Process)

ภายหลังจากการรวบรวมข้อมูลจากการประมวลผลเส้นฐาน(GPS baseline solutions) จากทั้ง 2 หน่วยงานแล้ว ในขนต้นนำมารวมเป็นโครงข่ายโดย พิจารณาแยกแต่ละหน่วยงานก่อน แล้วจึงนำโครงข่ายจากทั้ง 2 หน่วยงานมารวมกัน เป็นโครงข่ายเดียวในภายหลัง ขั้นตอนต่อไป คือ การประมวลผลเพื่อปรับแก้โครงข่ายจี พีเอล (GPS network adjustment) เพื่อให้ได้ผลของค่าพิกัดที่มีความถูกต้อง โดย กระทำแยกแต่ละหน่วยงานก่อนแล้วนำมารวมกันในภายหลัง

ในการประมวลผลจะใช้โปรแกรม GPSurvey ประมวลผลโครงข่ายด้วย วิธีการปรับแก้แบบลีสท์สแควร์ (least squares adjustment)

ขั้นตอนในการประมวลผลเพื่อปรับแก้โครงข่าย แสดงได้ดังผังงานในภาพ ที่ 3.4 และสามารถอธิบายในแต่ละลำดับขั้นได้ดังต่อไปนี้

### 3.2.1 ตรวจสอบและค้ดเลือกเส้นฐาน

เป็นขั้นตอนการนำข้อมูลเล้นฐานของทั้งสองหน่วยงานมาตรวจสอบ ใน ขั้นต้นจะพิจารณาจากค่าทางสถิติของเล้นฐาน คือค่า ratio และค่า reference variance รวมทั้งการตรวจสอบการเข้าบรรจบตัวเอง ( loop closure )ของเล้นฐานใน แต่ละ session

ค่า ratio ในทางทฤษฏีนั้นเล้นฐานที่ดีจะต้องมีค่า ratio สูง ค่า ratio จะแสดงพร้อมกับผลลัพธ์จากการหาจำนวนเต็ม ( fixed integer solution ) เมื่อ โปรแกรม WAVE ได้คำนวณผลของ fixed solution โดยปรกติจะปรากฏจำนวนของ สมาชิกที่มีความเป็นไปได้พร้อมกับคอมบิเนซั่นของค่าจำนวนเต็มซึ่งแตกต่างกัน ตัว ประมวลผล (processor) จะทำการสร้างคอมบิเนขั้นทั้งหมดและจะคำนวณหาค่าคอม บิเนขั้นของจำนวนเต็มซึ่ง fit กับ ค่ารังวัดที่ได้มาจากเครื่องรับสัญญาณ หลังจาก นั้นโปรแกรม WAVE จะคำนวณหาค่า ratio ของความแปรปรวน (variance) ของ

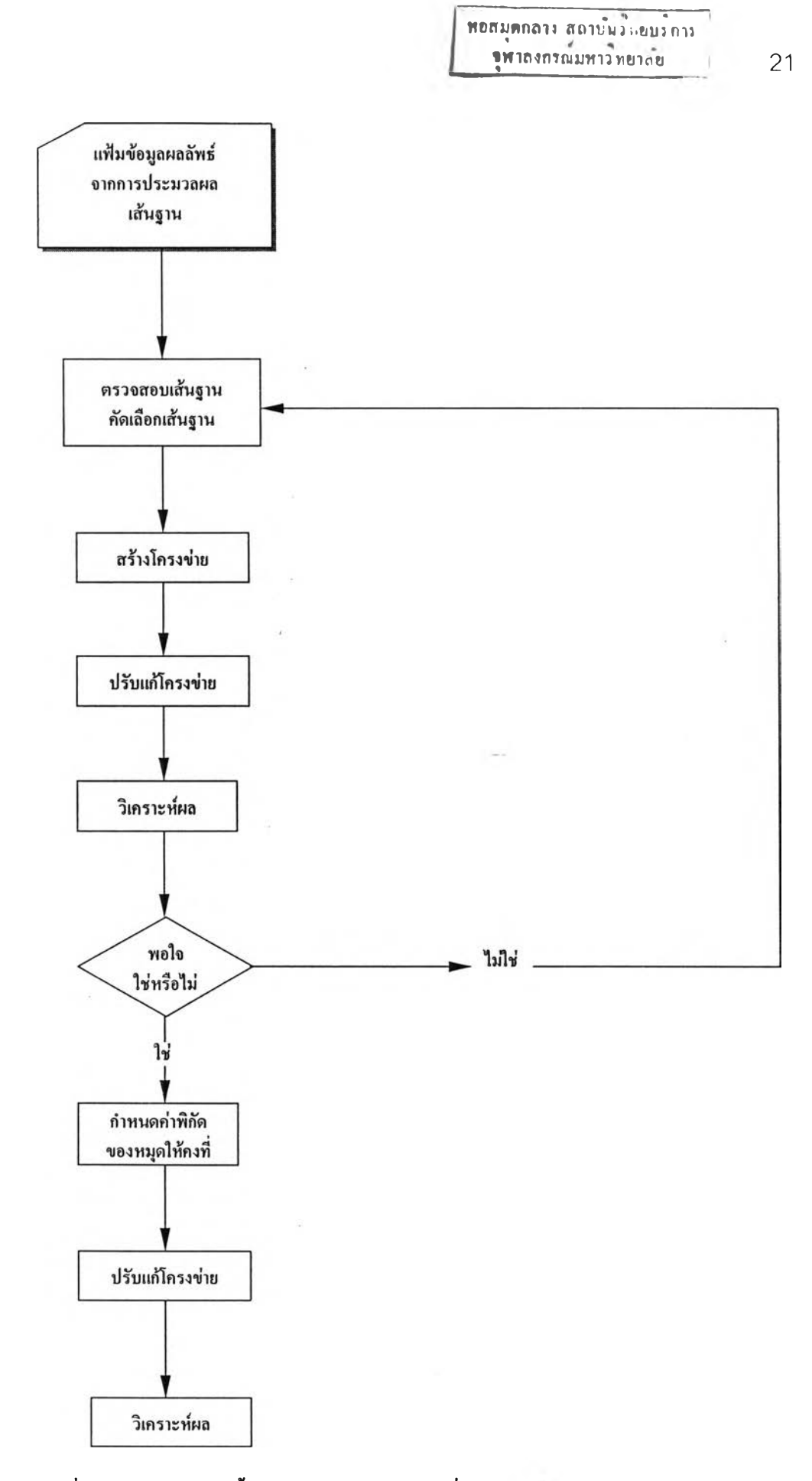

**ภาพที่ 3.9 ผังงานแสดงขั้นตอนการประมวลผลเพื่อปรับแก้!ครงข่าย**

มาชิกที่ได้ถูกเลือกขึ้น 2 ค่าที่ best fit กับค่ารังวัด กล่าวได้ว่า ค่า ratio คือ อัตราส่วน ระหว่างค่าความแปรปรวนของ fixed solution ที่ดีเป็นลำดับสอง กับค่าความแปร ปรวนของ fixed solution •ที่ดีที่สุด ในทางทฤษฎีนั้นข้อมูลเส้นฐานที่ดีควรจะมีค่า ratio > 1.5 (ดูรายละเอียดจาก GPSurvey.WAVE Software User's Guide,Trimble หน้า 8-8 )

ค่า reference variance เป็นตัวบ่งบอกการกระจายตัวของข้อมูล ึกล่าวคือ เป็นดัชนีชี้วัดข้อมูลจากการรังวัดของเส้นฐานแต่ละเส้นกับผลลัพธ์ที่ได้จาก การประมวลผลว่ามีความแตกต่างกันมากน้อยเพียงใด ถ้ามีความแตกต่างกันน้อย ค่า reference variance จะตํ่า แสดงว่าการกระจายของข้อมูลมีน้อยจะให้ค่าความถูกต้อง ที่ดี ในขณะที่ค่า reference variance สูง แสดงว่าการกระจายของข้อมูลมีมากจะ ให้ค่าความถูกต้องที่ไม่ดี ในทางทฤษฎีนั้นค่า reference variance ควรจะมีค่าเข้าใกล้ 1 หรือน้อยกว่า กล่าวได้ว่า เส้นฐานที่ดีจะมีค่า ratio สูง , ค่า reference variance ต่ำ และเส้นฐานที่ไม่ดีจะมีค่า ratio ตํ่า 1 ค่า reference variance สูง (ดูรายละเอียดจาก GPSurvey.WAVE Software User's Guide,Trimble หน้า 8-10 )

ในทางปฏิบัติเนื่องจากข้อกำหนดของเครื่องมือและซอฟต์แวร์เชิง พาณิชย์ที่ใข้ในการประมวลผลมีข้อจำกัดในเรื่องความยาวเส้นฐาน กล่าวคือ ในกรณีที่ เส้นฐานมีความยาวมาก จะมีผลทำให้ค่าพิกัดที่คำนวณได้มีค่าความถูกต้องน้อยลง ค่า ratio และค่า reference variance อาจไม่เป็นไปตามทฤษฎี

- จากการตรวจสอบข้อมูลเส้นฐานพบว่า เส้นฐานส่วนใหญ่อยู่ใน

เกณฑ์ดี 1เส้นฐานที่มีค่าไม่สอดคล้องกับคุณสมบัติดังที่กล่าวมาข้างต้นก็จะถูกตัดทิ้ง

### ตรวจสอบการเข้าบรรจบตัวเอง ( loop closure )

โดยเส้นฐานที่ทำการตรวจสอบจะต้องเป็นเส้นฐานที่เป็นอิสระต่อกัน ( independent vectors ) ตามทฤษฎีวงรอบเข้าบรรจบภายใน session เดียวกันจะ ต้องมีค่าเข้าใกล้ค่าศูนย์

22

- ผลการตรวจสอบ ไม่มีวงรอบเข้าบรรจบใดที่แสดงให้เห็นว่ามี Blunder แฝงอยู่

# 3.2.2 การสร้างโครงข่าย (Build network)

เป็นขั้นตอนการอ่านแฟ้มข้อมูลผลลัพธ์จากการประมวลผลเส้นฐานของ แต่ละหน่วยงาน เพื่อสร้างขึ้นเป็นโครงข่าย แฟ้มข้อมูลเส้นฐานที่ใข้ในการวิลัยครั้งนี้ มี รูปแบบเดียวกันคือ SSF ซึ่งได้จากการใชโปรแกรมในการประมวลผลเส้นฐาน คือ GPSurvey และ TrimMBP แบ่งการสร้างโครงข่ายออกเป็น 3 ขั้นตอน คือ

- (1) สร้างโครงข่ายจากแฟ้มข้อมูลเส้นฐานที่ได้มาจากกรมแผนที่ทหาร
- (2) สร้างโครงข่ายจากแฟ้มข้อมูลเส้นฐานที่ได้มาจากกรมที่ดิน
- (3) สร้างโครงข่ายจากแฟ้มข้อมูลเส้นฐานที่ได้มาจากทั้ง 2 หน่วยงาน

ในขั้นตอนนี้สามารถตรวจสอบการเข้าบรรจบของวงรอบ (Global Network closures ) และเวคเตอร์ที่ไม่ดีจากโครงข่ายในขั้นด้นได้อีกครั้งหนึ่ง ซึ่ง สามารถพิจารณาได้จากค่า Delta X Delta y และ Delta Z ( ค่า Delta X Delta y และ Delta Z คือ ความคลาดเคลื่อนเข้าบรรจบในทางเรขาคณิตซึ่งจะแสดงในรูปของ EC Cartesain coordinate ลักษณะการทำงานจะทำการตรวจสอบความคลาดเลื่อนเข้า บรรจบของ loop ในโครงข่าย ทีละ loop ไปจนตลอดทั้งโครงข่ายแล้วจะแสดงผลของ ความคลาดเคลื่อนเข้าบรรจบในทางเรขาคณิตออกมาในรูปของค่า Delta X Delta y และ Delta Z )

- โครงข่ายที่ดี (clean network) จะแสดงด้วยค่า Delta x Delta y และ Delta Z ที่อยู่ในระดับเซนติเมตร การตรวจสอบในขั้นตอนนี้เป็นการตรวจสอบว่า โครงข่ายที่นำเข้ามาประมวลผลมีความคลาดเคลื่อน (closure errors) สูงหรือไม่ โดย ปกติหากการประมวลผลมีปัญหาก็สามารถตรวจสอบในขั้นต้นจาก Global Network closures นี้ได้ ยกตัวอย่างดังตารางที่ 3.า เป็นการนำเอาบางส่วนของโครงข่ายที่ใข้ใน การวิลัยมาแสดง จะพบว่าโครงข่ายนี้เป็นโครงข่ายที่ดี เนื่องจากค่า Delta X Delta <sup>y</sup> และ Delta Z ที่ปรากฏอยู่มีค่ามากที่ลุดอยู่ในระดับ 3 เซนติเมตรเท่านั้น( ตูรายละเอียด

y.

าก Trimble Navigation Limited.TRIMNET Plus,Survey Network Software User's Manual หน้า 2-10 )

ค่า Delta X Delta y และ Delta z ที่ปรากฏอยู่ในระดับ 10 หรือ ä, 100 เมตร แสดงว่ามีปัญหาเกิดขึ้นกับชื่อของหมุด ซึ่งอาจจะเกิดจากหลายสาเหตุ เซ่น การตั้งชื่อหมุดซํ้ากันทั้งๆที่เป็นคนละหมุดกัน ทั้งนี้อาจจะเนื่องจากทำการรังวัดต่างเวลา ต่าง session หรือ ต่างชุดปฏิบัติงาน 1 การใส่ชื่อหรือหมายเลขของหมุดอาจเกิดความ ผิดพลาด เป็นต้น

ตารางที่ 3.1 แสดงตัวอย่างค่าผลต่างของการเปรียบเทียบองค์ประกอบของเจันฐาน ทางแกน X แกน y และแกน Z จากบางส่วนของโครงข่ายที่นำมาใช้ในการวิจัย

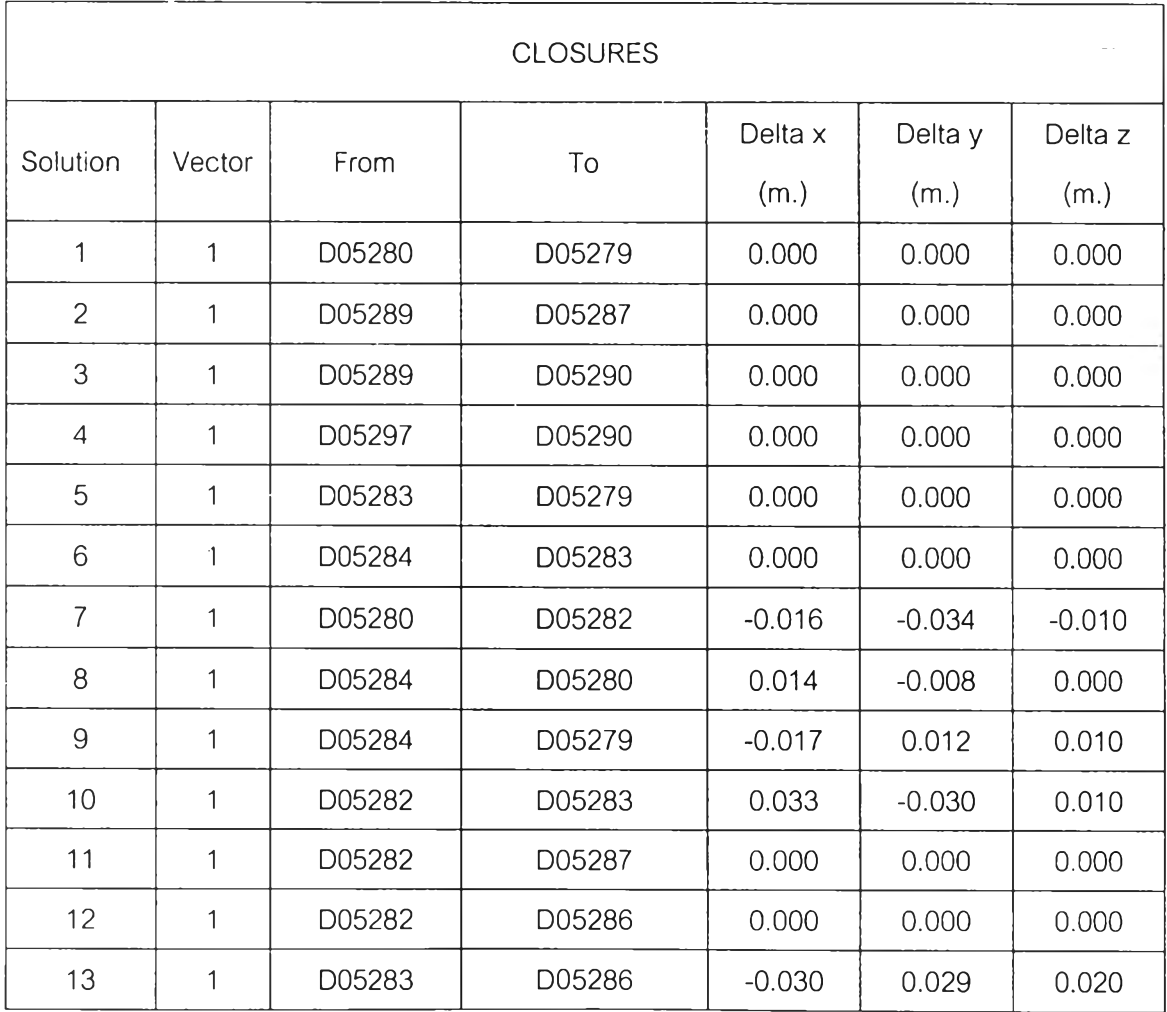

3.2.3 การปรับแก้โครงข่าย (Network adjustment)

เป็นขั้นตอนการปรับแก้โครงข่ายในครั้งแรก เรียกวิธีการนี้ว่า การ ปรับแก้โครงข่ายแบบอิสระ (minimally constrained of free adjustment) เทือทำการ ตรวจสอบความสมบูรณ์ (integrity verification) ของค่ารังวัด (GPS observation) ใน ขั้นตอนนี้เป็นการปรับแก้โครงข่ายโดยใช้โปรแกรม GPSurvey ในกระบวนการปรับแก้ ของขั้นตอนนี้ลามารถกระทำได้2 วิธี คือ

1. ในขั้นตอนการปรับแก้อาจจะไม่ทำการตรึงหมุดใดๆเลย เนื่อง จากในการปรับแก้โครงข่ายโดยอิสระนี้ โปรแกรมจะตรึงหมุดที่อยู่ ณ. กลางพื้นที่ของ โครงการหนึ่งหมุดโดยอัตโนมัติ

2. ในขั้นตอนการปรับแก้สามารถเลือกกำหนดค่าพิกัดใน 3 มิติ ของหมุดที่ใช้บังคับเพียงหมุดเดียวเท่านั้น และทำการปรับแก้ให้อยู่บนพื้นหลักฐาน WGS84

ในการทำงานวิจัยครั้งได้เลือกกระทำในขั้นตอนที่ 2 คือ ได้ทำการปรับ แก้โดยทำการกำหนดค่าพิกัดของหมุดที่ใช้บังคับเพียงหมุดเดียว คือ หมุด GPS หมาย เลข 3001 มีที่ตั้งอยู่ ณ เขาสะแกกรัง จังหวัด อุทัยธานี ซึ่งเป็นหมุดที่หน่วยงานทั้ง ลองใช้เป็นจุดกำเนิดในการขยายโครงข่ายของแต่ละหน่วยงานออกไปทั่วประเทศ

3.2.4 การวิเคราะห์ผลจากการปรับแก้ (Result analysis)

เป็นขั้นตอนการวิเคราะห์ผลจากรายการคำนวณ (adjustment results) เพื่อตรวจสอบความสมบูรณ์หรือความคลาดเคลื่อนของค่ารังวัดซึ่งจะส่งผลต่อ โครงข่าย ซึ่งจะประกอบไปด้วย

- Network Reference Factor หรือ standard error of unit weight ภายหลังจากการปรับแก้โครงข่ายครั้งแรก ค่านี้ควรอยู่ระหว่าง 5-10 หรือตํ่าก'ว่า (ถ้าเป็นไปได้) ในกรณีที่มีค่าสูงกว่า นั่นอาจจะหมายถึงมีเลันฐานบางเลันที่ จำเป็นต้องนำออกจากการปรับแก้โครงข่าย (disable)

( ดูรายละเอียดจาก Trimble Navigation Limited.TRIMNET Plus,Survey Network Software User's Manual หน้า 8-18 )

- Chi-Square Test เมือ Network Reference Factor เข้าใกล้ 1.00 การปรับแก้จะผ่าน ( pass ) แต่ถ้า Network Reference Factor มืค่ามากกว่า 1 มาก การทดสอบทางสถิติจะไม่ผ่าน ( fail ) โดยปรกติการปรับแก้ครั้งแรกจะไม่ผ่าน เนื่อง จากค่า Network Reference Factor มืค่ามากกว่า 1 มาก ( ดูรายละเอียดจาก Trimble Navigation Limited.TRIMNET Plus,Survey Network Software User's Manual หน้า 8-21 )

- วงรืความคลาดเคลื่อน (Error Ellipes)

8.

ตรวจสอบวงรีความคลาดเคลื่อนด้วยการพิจารณา มาตราส่วนของ แถบกริดที่มุมขวาด้านล่าง วงรีจะแสดงให้เห็นถึงความคลาดเคลื่อนในค่าทาง X และ Y ที่ระดับความน่าเชื่อถือ 95% ( เมื่อ Bivariate Sigma Scalar = 2.45 ) สำหรับ ความคลาดเคลื่อนในทางความสูงจะแสดงด้วยแถบกริดที่ด้านขวาของแต่ละกราฟ โครงข่ายที่มืสภาพสมบูรณ์จะแสดงวงรีความคลาดเคลื่อนในระดับเซนติเมตร หรือ เล็ก กว่า ( ดูรายละเอียดจาก Trimble Navigation Limited.TRIMNET Plus,Survey Network Software User's Manual หน้า 6-35 )

- อีสโตแกรมของค่าเศษคงเหลือ ( Flistogram of residual ) อีสโตแกรมของค่าเศษคงเหลือสำหรับค่ารังวัด ( observation ) ในทาง ราบ ทางดิ่ง และ ทางราบรวมกับทางดิ่ง จะแสดงในรูปของโค้งการกกระจายแบบ รกติ หรือ โค้งระฆัง ( normal distribution curve or bell curve) ให้สังเกตส่วนทีอยู่ ด้านนอกของเสันดิ่ง ซึ่งถือเป็นค่านอกกลุ่ม (outlier) โดยอาศัยหสักการของ Tau Criterion (Allen Pope,1976) ภายหลังจากการประมวลผลค่า Tau นี้จะปรากฎมา พร้อมกับค่ารังวัด ตามทฤษ ฏีค่ารังวัดแต่ละค่าควรจะมีค่า Tau น้อยกว่า 1 ถ้ามีค่ามาก ว่า 1 แสดงว่าค่ารังวัดนั้นๆ มีความคลาดเคลื่อนสูงซึ่งจะเรียกว่าเป็นค่านอกกลุ่ม ค่า นอกกลุ่มนี้เป็นค่าที่ควรจะนำออกจากโครงข่าย ในการประมวลผลค่านอกกลุ่มจะถูกนำ ออกจากโครงข่ายที่ละค่า จนกระทั่งไม่ปรากฏค่านอกกลุ่มในโครงข่ายอีก ( ดูราย ละเอียดจาก Trimble Navigation Limited.TRIMNET Plus,Survey Network Software User's Manual หน้า 6-33,6-37,8-18,8-23 )

3.2.5 การดำเนินการข้าในขื้นตอนที่ 3.2.1- 3.2.4 (Repeating

Step 3.2.1- 3.2.4 )

เป็นการกระทำซํ้าในกระบวนการดังกล่าวข้างต้น (ขั้นตอนที่ 3.2.1- 3.2.4) จนกระทั่งผลการวิเคราะห์มีค่าทางสถิติอยู่ในเกณฑ์ที่ดี กล่าวคือมีค่า ใกล้เคียงกับทฤษฏีที่กล่าวมาข้างต้นมากที่สุด

> 3.2.6 การบังคับหรือการกำหนดค่าพิกัดของหมุดควบคุมให้คงที่ (Fixing control coordinates)

ในการบังคับหมุดควบคุม \* สามารถกระทำได้ 3 รูปแบบ คือ การบังคับใน 3 มิติ (ค่าละติจูด, ค่าลองจิจูด, ค่าความสูง) ใน 2 มิติ (ค่าละติรุ)ดและค่า ลองจิจูด) หรือใน 1 มิติ (ค่าความสูง) สำหรับในการวิจัยครั้งนี้จะพิจารณาบังคับหมุด ควบคุมหรือกำหนดค่าพิกัดของหมุดควบคุมให้คงที่ ใน 3 มิติ คือ ค่าละติจูด ค่า ลองจิจูด และค่าความสูง

\* หมุดควบคุมที่นำมาใช้ ดูรายละเอียดในภาคผนวก ก.

### 3.2.7 การปรับแกโครงข่าย (Network adjustment)

เป็นขั้นตอนการปรับแก้โครงข่ายในขั้นสุดท้าย เรียกวิธีการนี้ว่า Constrained adjustment โดยทำการ constrain หมุดควบคุมตามขันตอนในข้อ 3.2.6

> 3.2.8 การวิเคราะห์ผลในขั้นสุดท้าย ( Final result analysis) เป็นขั้นตอนการวิเคราะห์ผลจากการปรับแก้โครงข่ายในขั้นสุดท้าย

เพือนำค่าพิกัดทีได้รับ ( final adjusted coordinates ) ไปใช้ประโยชน์ต่อไป